# Dynamic HTML: Object Model and Collections

#### **Outline**

- **13.1 Introduction**
- **13.2 Object Referencing**
- **13.3 Collections** all **and** children
- **13.4 Dynamic Styles**
- **13.5 Dynamic Positioning**
- **13.6 Using the** frames **Collection**
- **13.7** navigator **Object**
- **13.8 Summary of the DHTML Object Model**

### **Objectives**

- In this lesson, you will learn:
	- To use the Dynamic HTML Object Model and scripting to create dynamic Web pages.
	- To understand the Dynamic HTML object hierarchy.
	- To use the all and children collections to enumerate all<br>of the NUTMU class of a Web sees. of the XHTML elements of a Web page.
	- To use dynamic styles and dynamic positioning.
	- To use the frames collection to access objects in a separate<br>frames are presented as a set of the set of the set of the set of the set of the set of the set of the set of the set of the set of the set of the set of the set frame on your Web page.
	- To use the navigator object to determine which browser is<br>haive used to conserve uses. being used to access your page.

# **13.1 Introduction**

- Dynamic HTML Object Model
	- Allows Web authors to control the presentation of their pages
	- Gives them access to all the elements on their pages
- Web page
	- Elements, forms, frames, tables
	- Represented in an object hierarchy
- Scripting
	- Retrieve and modify properties and attributes

# **13.2 Object Referencing**

- The simplest way to reference an element is by using the element's id attribute.
- The element is represented as an object
	- XHTML attributes become properties that can be manipulated by scripting

```
1 <?xml version = "1.0"?>
2 <!DOCTYPE html PUBLIC "-//W3C//DTD XHTML 1.0 Strict//EN" //W3C//DTD XHTML 1.0 Strict//EN" //W3C//DTD Strict//EN" 
3        "http://www.w3.org/TR/xhtml1/DTD/xhtml1-strict.dtd">
4 5 <!-- Fig. 13.1: reference.html Fig. 13.1: reference.html reference.html --> 6 <!-- Object Model Introduction -->
7 8 <html xmlns = "http://www.w3.org/1999/xhtml">9 <head> <head>10 <title>Object Model</title>
11 12 <script type = "text/javascript">13 <!--
14 function start() 15 {16 alert( pText.innerText );
17 pText.innerText = "Thanks for coming."
18 }19 // -->
20 </script> </script>21 22 </head> </head>
```
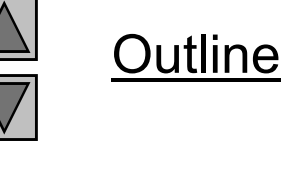

**reference.html(1 of 2)**

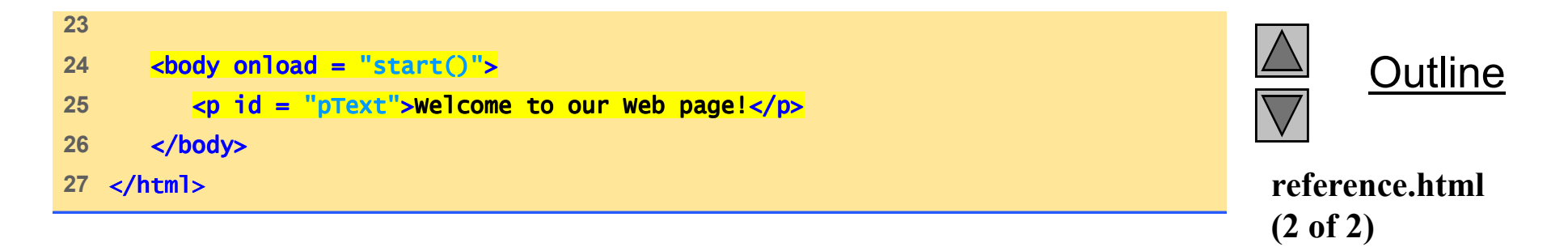

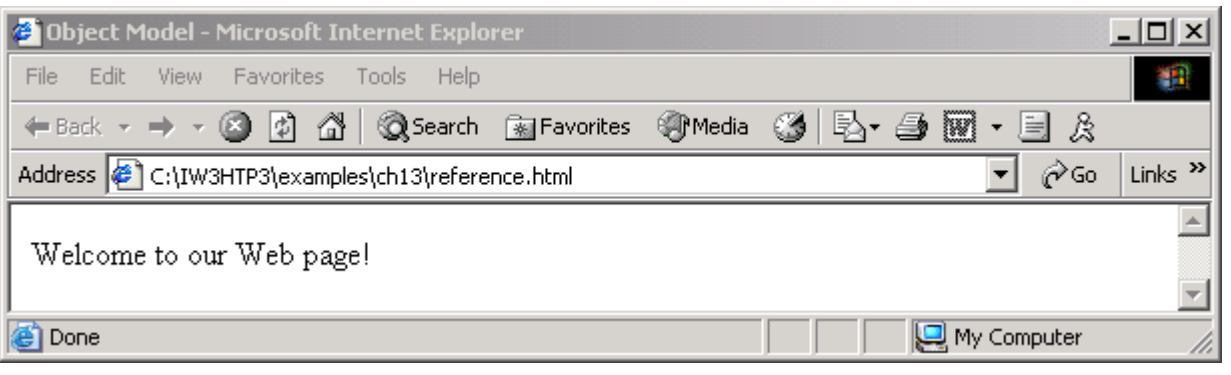

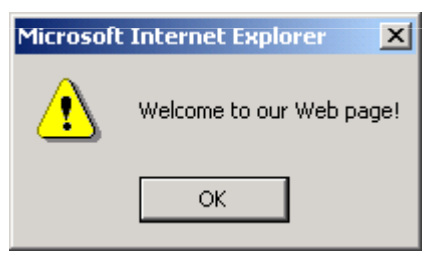

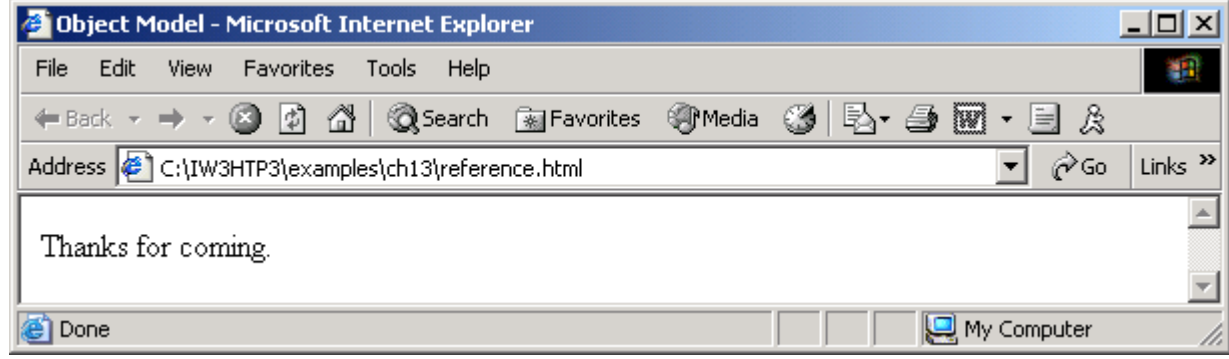

## **13.3 Collections** all **and** children

- Collections
	- Arrays of related objects on a page
	- – all
		- all the XHTML elements in a document
	- – children
		- Specific element contains that element's child elements

```
1 <?xml version = "1.0"?>
2 <!DOCTYPE html PUBLIC "-//W3C//DTD XHTML 1.0 Strict//EN" //W3C//DTD XHTML 1.0 Strict//EN"XHTML 1.0 Strict//EN" 
3       "http://www.w3.org/TR/xhtml1/DTD/xhtml1-strict.dtd">
4 5 \leq - Fig 13.2: all.html -6 <!-- Using the all collection -->
7 8 <html xmlns = "http://www.w3.org/1999/xhtml">
9 <head> <head>
10 <title>Object Model</title> </title>11 12 Subset Contright type = "text/javascript">
13 <!--

14 var elements = "";15 16 function start() 17 {18 for ( var loop = 0; loop < document.all.length; ++loop )
19                                <mark>elements += "<br />" + document.all[ loop ].tagName;</mark>
20 21 pText.innerHTML += elements;
22 alert( elements );
23 }24 // -- // -->
```
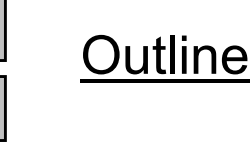

**all.html(1 of 2)**

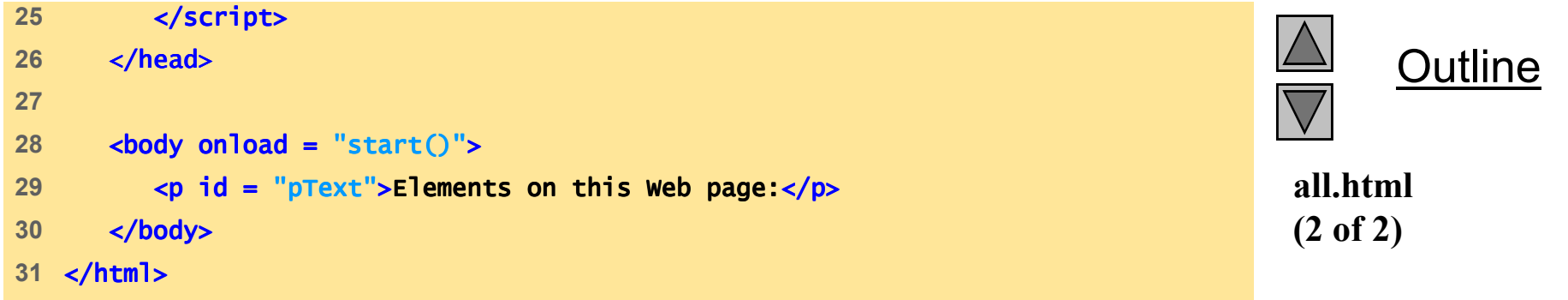

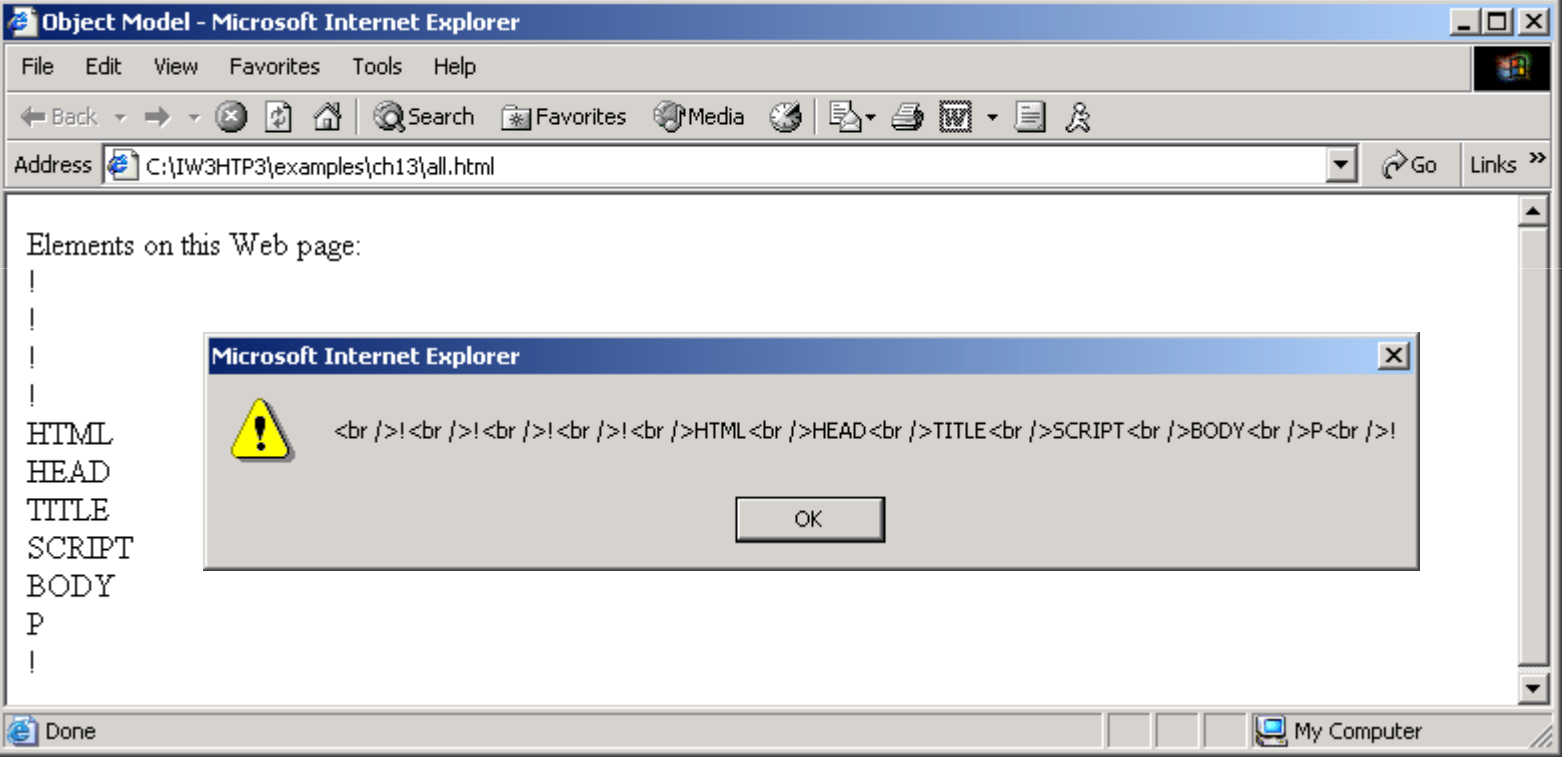

```
1 \langle 2 \times 2 \times 1 \rangle version = 1.0"?>

2 <!DOCTYPE html PUBLIC "-//W3C//DTD XHTML 1.0 Strict//EN" //W3C//DTD 1.0 1.0 Strict//EN" 
3        "http://www.w3.org/TR/xhtml1/DTD/xhtml1-strict.dtd">
4 5 <!-- Fig 13.3: children.html Fig 13.3: children.html --> 
6 <!-- The children collection --> 7 8 <html xmlns = <html xmlns = "http://www.w3.org/1999/xhtml">9 <head> <head>10 <title>Object Model</title>
11 12 <script type = "text/javascript">13 <!--
14 var elements = "<ul>";15 16 function child( object)
17 { 18 var loop = 0;19 20 elements += "<li>" + object.tagName + "<ul>";
21
```
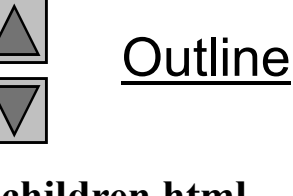

**children.html(1 of 3)**

```
Outline
                                                                     children.html(2 of 3)22 for ( loop = 0; loop < object.children.length; loop++ )
23 {24 if ( object.children[ loop ].children.length ) ( )25 child( object.children[ loop ] ); child( object.children[ loop ] );); 
26 else
27 elements += "<li>" +
28 object.children[ loop ].tagName object.children[ loop  ].tagName + 
29 "</li>";30 }31 32 elements += "</ul>" + "</li>";33 }34 // -->

35 </script> </script>36 </head>37
```
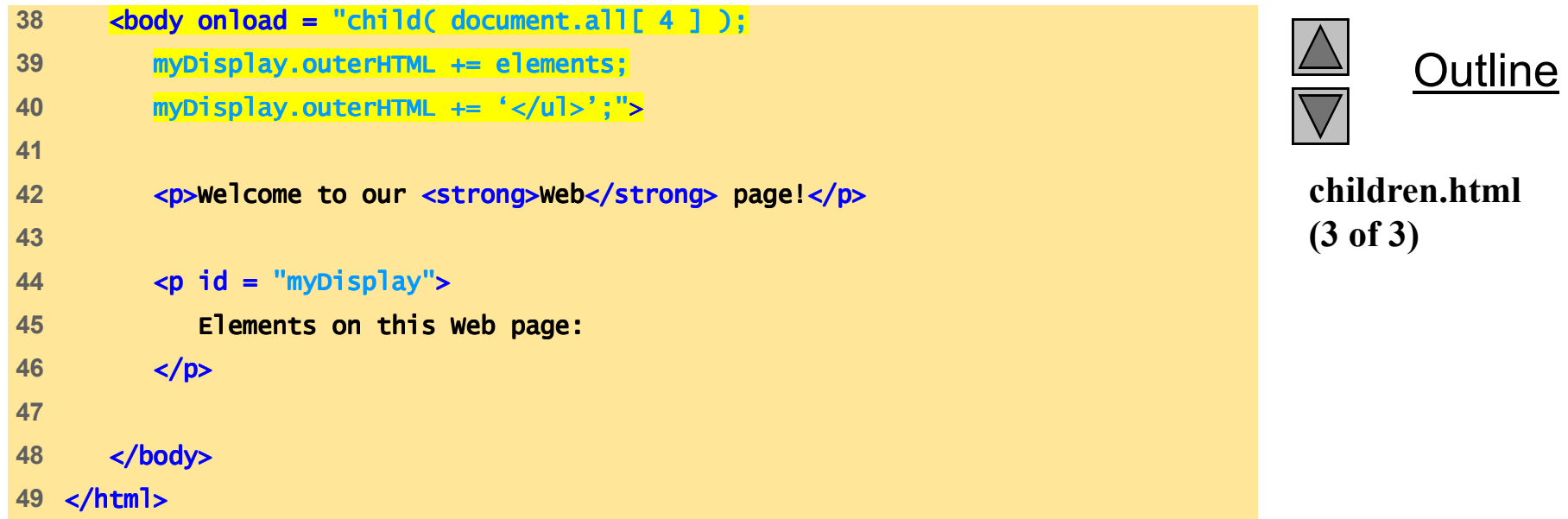

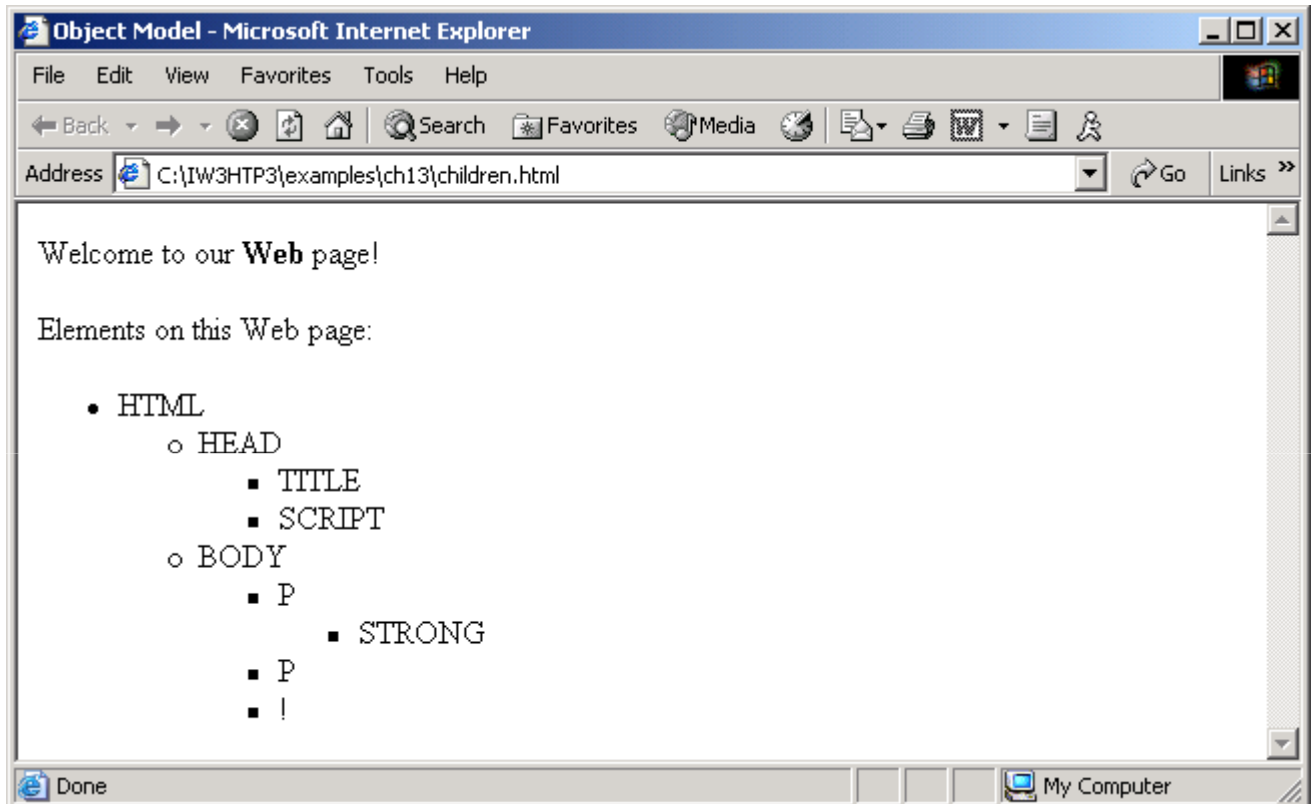

# **13.4 Dynamic Styles**

- •Element's style can be changed dynamically
- Dynamic HTML Object Model also allows you to change the class attribute

```
1 <?xml version = "1.0"?>
2 <!DOCTYPE html PUBLIC "-//W3C//DTD XHTML 1.0 Strict//EN" //W3C//DTD XHTML Strict//EN" 
3        "http://www.w3.org/TR/xhtml1/DTD/xhtml1-strict.dtd">
4 5 <!-- Fig. 13.4: dynamicstyle.html 13.4: dynamicstyle.html dynamicstyle.html --> 6 \lt!!-- Dynamic Styles Dynamic -->
7 8 <html xmlns = "http://www.w3.org/1999/xhtml">9 <head> <head>10 <title>Object Model</title>
11 12 <script type = "text/javascript">13 <!--
14 function start()
15 {16                    <mark>var inputColor = prompt(</mark>
17 Enter a color name for the " +

18 "background of this page", "" ); );19 document.body.style.backgroundColor = inputColor; = inputColor; inputColor; 
20 }21 // -->
22 </script> </script>23 </head> </head>
```
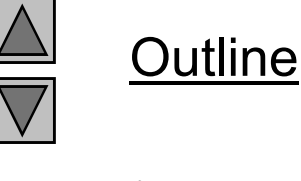

**dynamicstyle.html(1 of 2)**

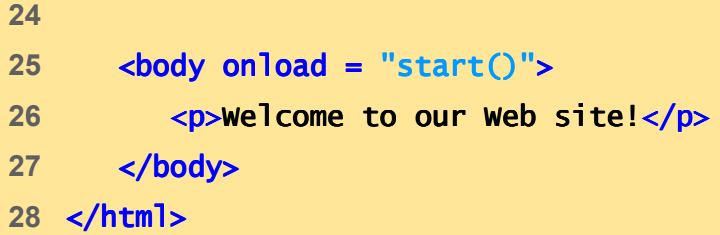

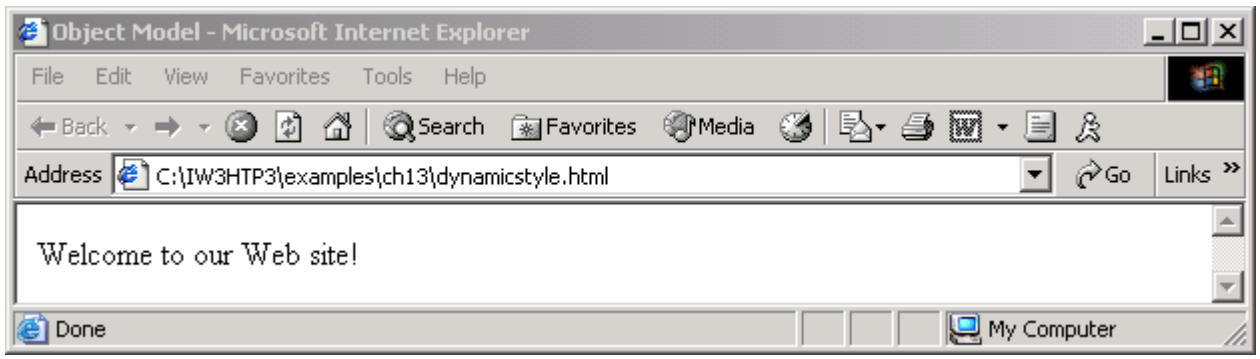

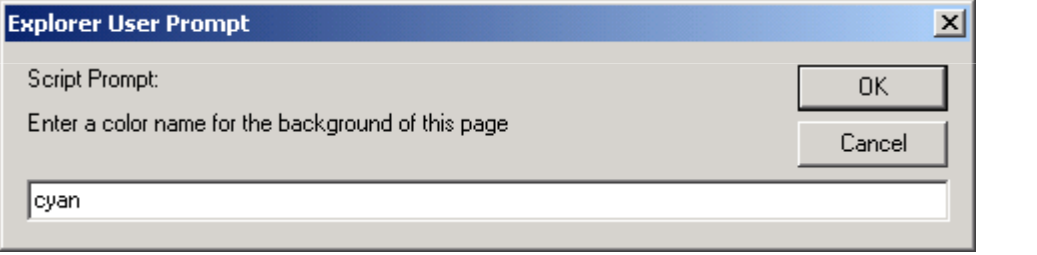

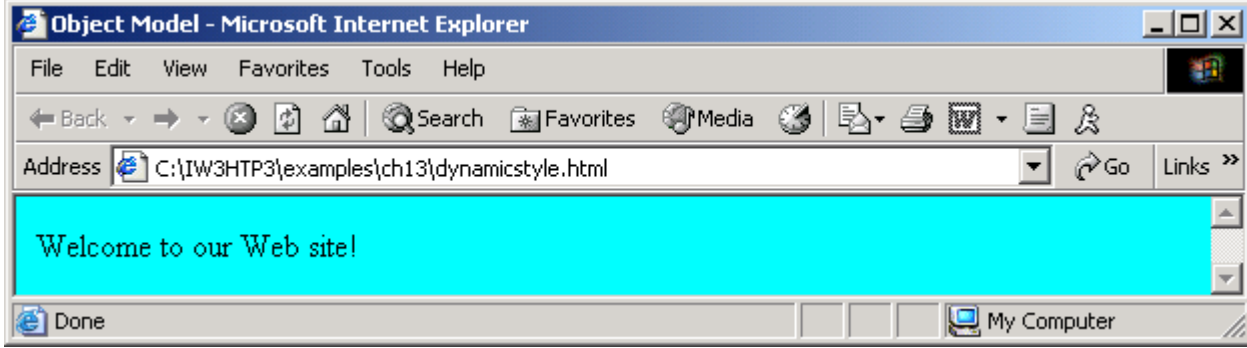

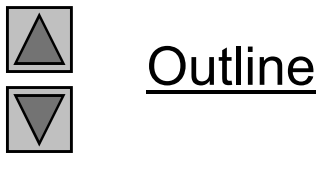

**dynamicstyle.html (2 of 2)**

```
1 <?xml version = "1.0"?>
2 <!DOCTYPE html PUBLIC "-//W3C//DTD XHTML 1.0 Strict//EN" //W3C//DTD XHTML 1.0 Strict//EN"XHTML 1.0 Strict//EN" 
3        "http://www.w3.org/TR/xhtml1/DTD/xhtml1-strict.dtd">
4 5 <!-- Fig. 13.5: dynamicstyle2.html Fig. 13.5: dynamicstyle2.html dynamicstyle2.html --> 6 <!-- More Dynamic Styles -->
7 8 <html xmlns = "http://www.w3.org/1999/xhtml">9 <head> <head>10 <title>Object Model</title>
11 12 <style type = "text/css">13 14 .bigText. { font-size: 3em;
 15 font-weight: bold }16 17 .smallText { font-size: .75em }18 19 </style> </style>20
```
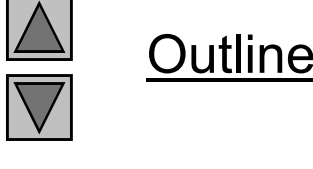

**dynamicstyle2.html(1 of 2)**

```
21 <script type = "text/javascript">22 <!--
23 function start()
24 {25 var inputClass = prompt( = prompt(
26 "Enter a className for the text " +27 "(bigText or smallText)" "(bigText or smallText)", "" ); );
28 pText.className = inputClass;
29 }
30 // -- --> 
31 </script> </script>32 </head> </head>33 34 <body onload = "start()">
35 <p id = "pText">Welcome to our Web site!</p>
36 </body> </body>37 </html> </html>
```
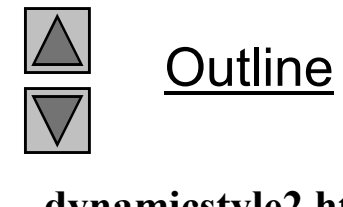

**dynamicstyle2.html(2 of 2)**

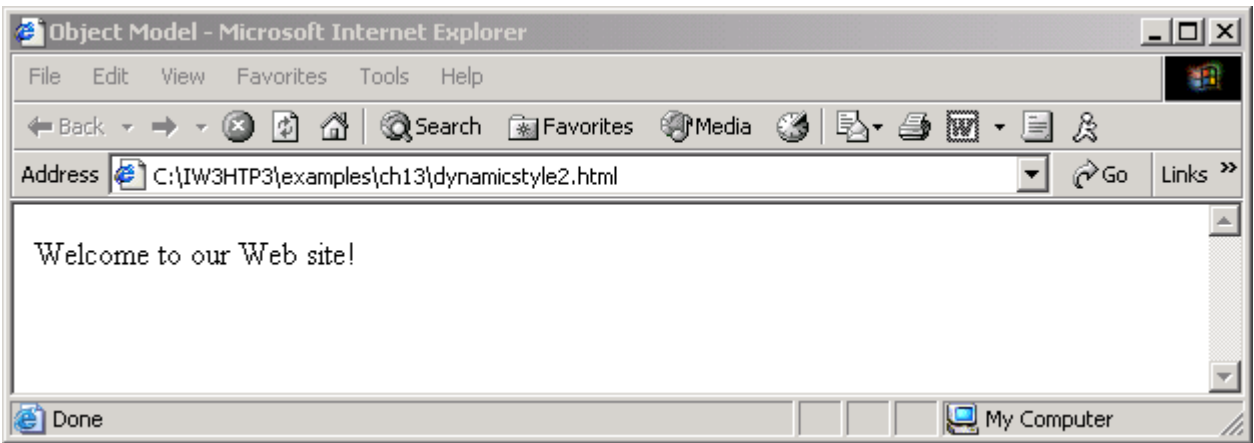

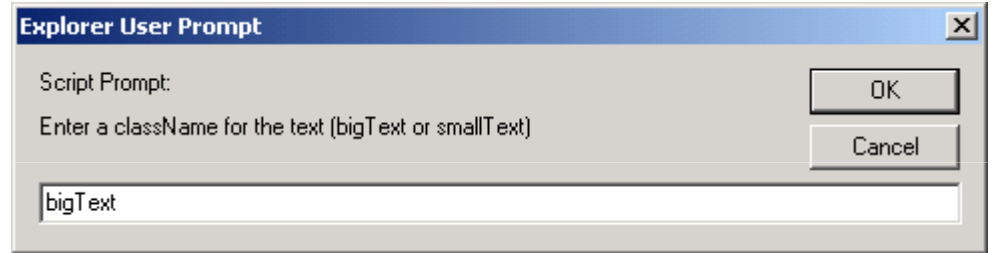

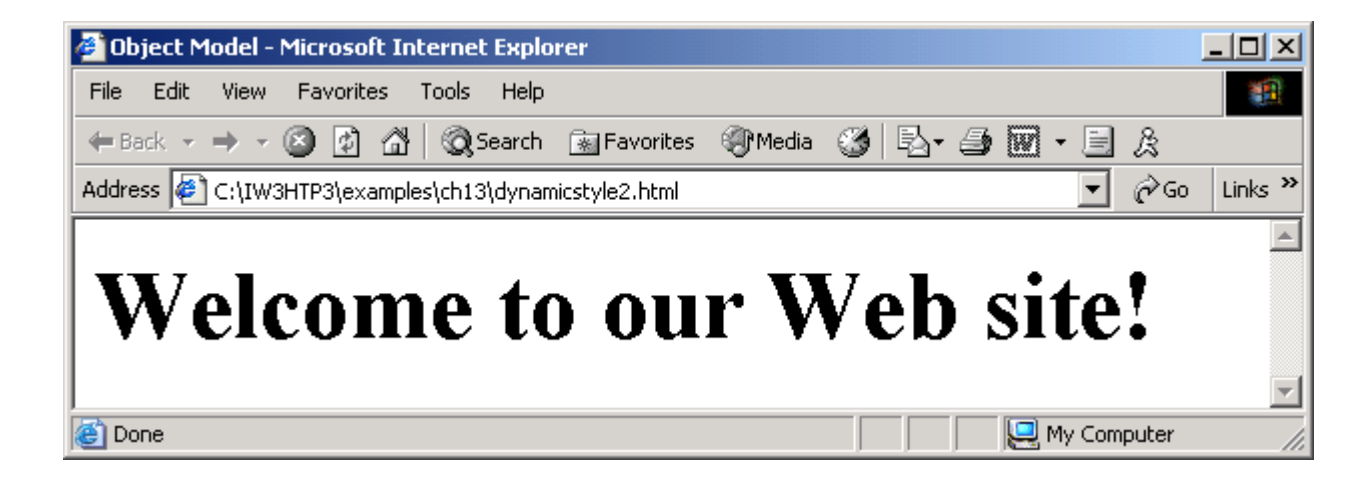

### **13.5 Dynamic Positioning**

- XHTML elements can be positioned with scripting
	- Declare an element's CSS position property to be either absolute or relative
	- Move the element by manipulating any of the top, left, right or<br>better GSS were writed. bottom CSS properties

```
1 <?xml version = "1.0"?>
2 <!DOCTYPE html PUBLIC "-//W3C//DTD XHTML 1.0 Strict//EN" //W3C//DTD 1.0 Strict//EN"//W3C//DTD Strict//EN" 
3       "http://www.w3.org/TR/xhtml1/DTD/xhtml1-strict.dtd">
4 5 <!-- Fig. 13.6: dynamicposition.html Fig. 13.6: dynamicposition.html 13.6: --> 6 \leq -- Dynamic Positioning \leq7 8 <html xmlns = "http://www.w3.org/1999/xhtml">9 <head> <head>10 <title>Dynamic Positioning</title>
11 12 <script type = "text/javascript">13 <!--
14 var speed = 5;15 var count = 10;
16 var direction = 1;17 var firstLine = "Text growing";

18 var fontStyle = [ "serif", "sans-serif", "monospace" ];19 var fontStylecount = 0;
20 21 function start()
22 {23 window.setInterval( "run()", 100 );
24 }25
```

```
Outline
```
**dynamicposition.html(1 of 3)**

```
26 function run()
27 {28 count += speed;
29 30 if ( ( count % 200 ) == 0 ) {31 speed *= -1;
32 direction = !direction; !direction;33 34 pText.style.color =

35 ( speed < 0 ) ? "red" : "blue" ;36 firstLine = 37 ( speed < 0 ) ? "Text shrinking" : "Text growing";38 pText.style.fontFamily = = 39 fontStyle[ ++fontStylecount % 3 ];
40 }Outline
                                                               dynamicposition.html(2 of 3)41 42 pText.style.fontSize = count / 3; ;43 pText.style.left = count;
44 pText.innerHTML = firstLine + pText.innerHTML = + "<br /> Font size: " /> size: " +45 count + +"px"; ;
46 }47 // -->

48 </script> </script>49 </head> </head>50
```
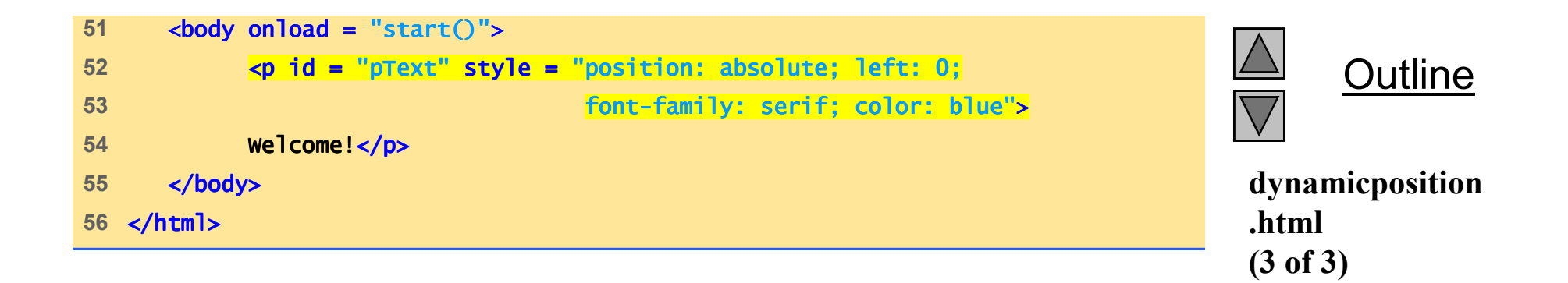

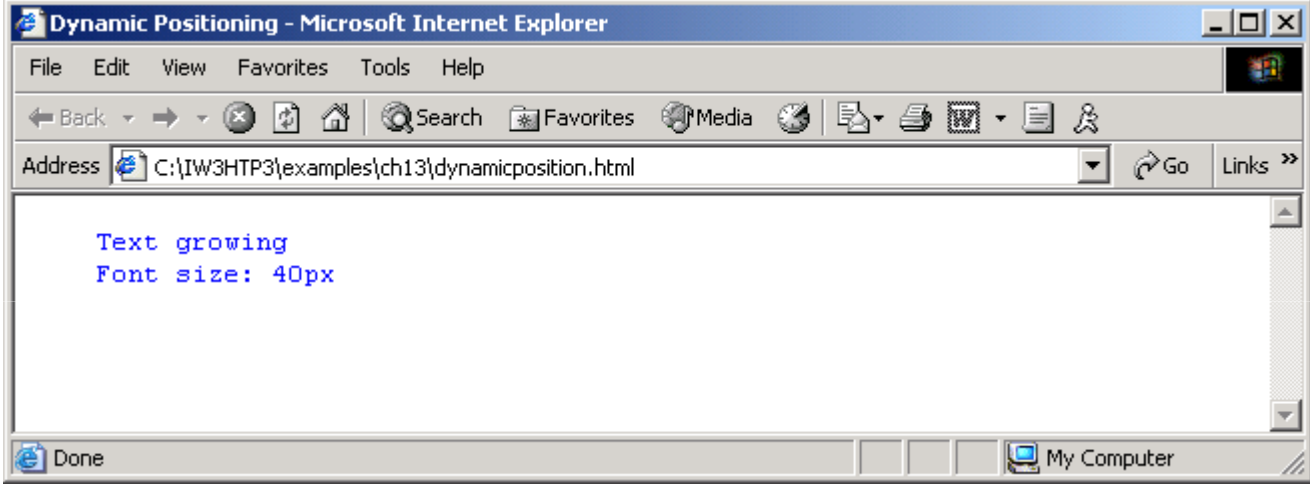

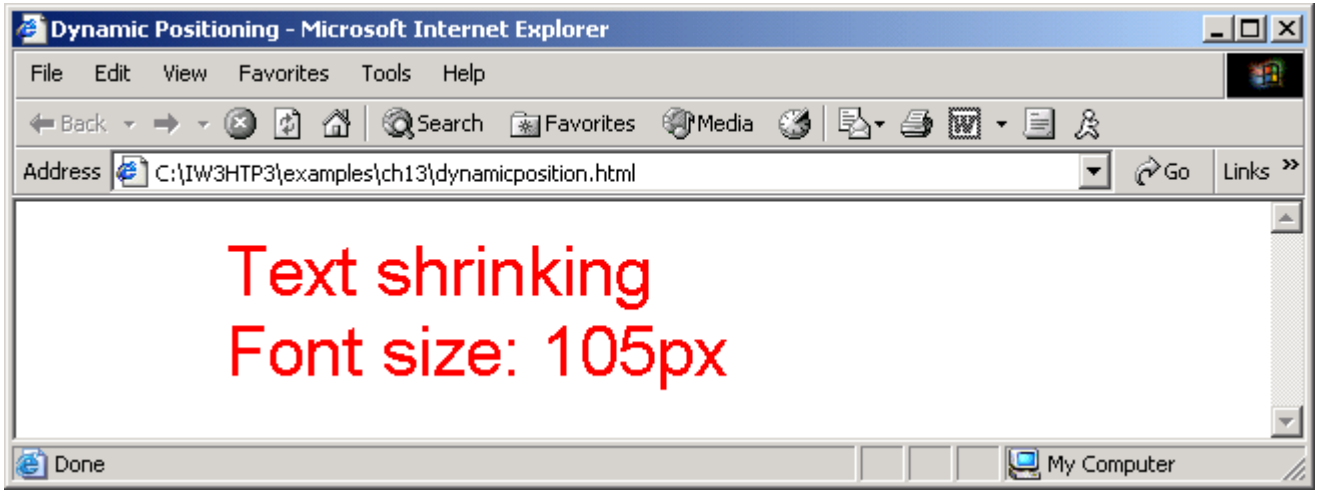

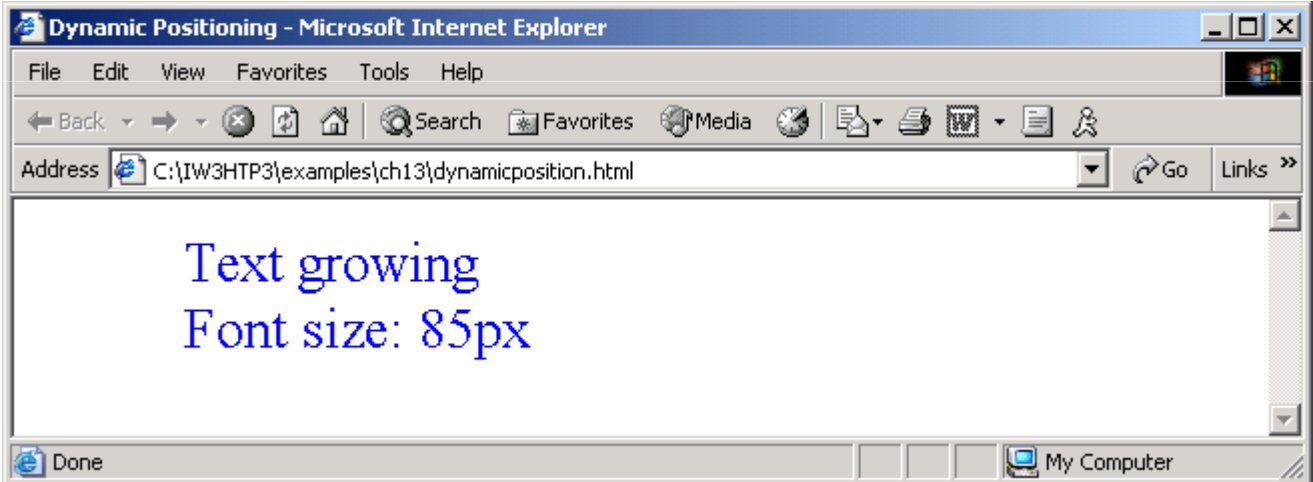

#### **13.6 Using the frames Collection**

• Referencing elements and objects in different frames by using the frames collection

```
1 <?xml version = "1.0"?>
2 <!DOCTYPE html PUBLIC "-//W3C//DTD XHTML 1.0 Frameset//EN" //W3C//DTD Frameset//EN" Frameset//EN" 
3        "http://www.w3.org/TR/xhtml1/DTD/xhtml1-frameset.dtd">
4 5 <!-- Fig. 13.7: index.html 13.7: index.html --> 6 <!-- Using the frames collection -->
7 8 <html xmlns = "http://www.w3.org/1999/xhtml">9 <head> <head>10 <title>Frames collection</title>
11 </head> </head>12 13 <frameset rows = "100, *">
14 <frame src = "top.html" name = "upper" />
 15 <frame src = "" name = "lower" />16 </frameset> </frameset>17 18 </html> </html>
```
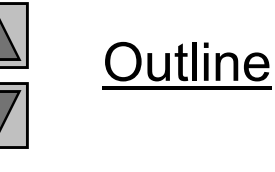

**index.html(1 of 1)**

```
1 <?xml version = "1.0"?>
2 <!DOCTYPE html PUBLIC "-//W3C//DTD XHTML 1.0 Strict//EN" //W3C//DTD XHTML 1.0 XHTML Strict//EN" 
3        "http://www.w3.org/TR/xhtml1/DTD/xhtml1-strict.dtd">
4 5 <!-- Fig. 13.8: top.html -->
6 <!-- Cross-frame scripting -->
7 8 <html xmlns = "http://www.w3.org/1999/xhtml">
9 <head> <head>10 change of the frames collection</title>
11 12 <script type = "text/javascript">
13 <!--
14 function start()
15 {16 var text = prompt( "what is your name?", "" );
17 parent.frames( "lower" ).document.write(
18 "<h1>Hello, " + text + "</h1>" ); 19 }20 // -- // --> 
21 </script> </script>22 </head> 23
```
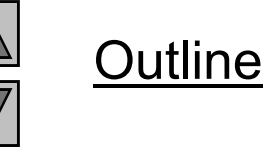

**top.html(1 of 2)**

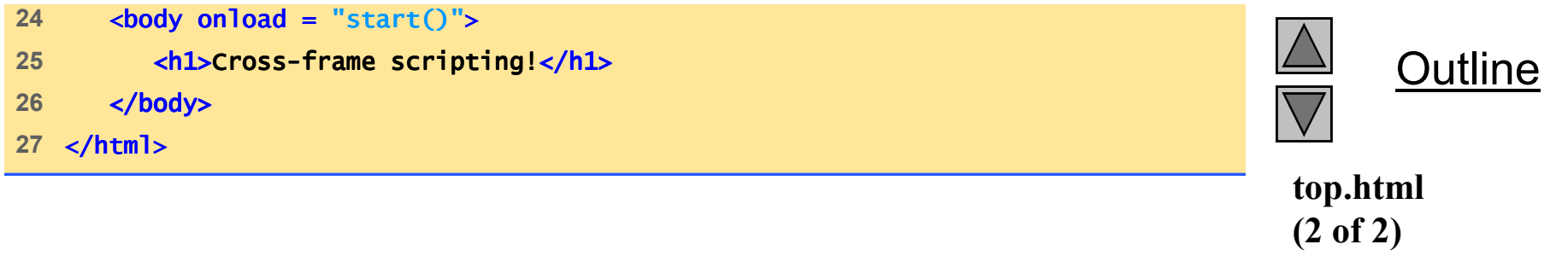

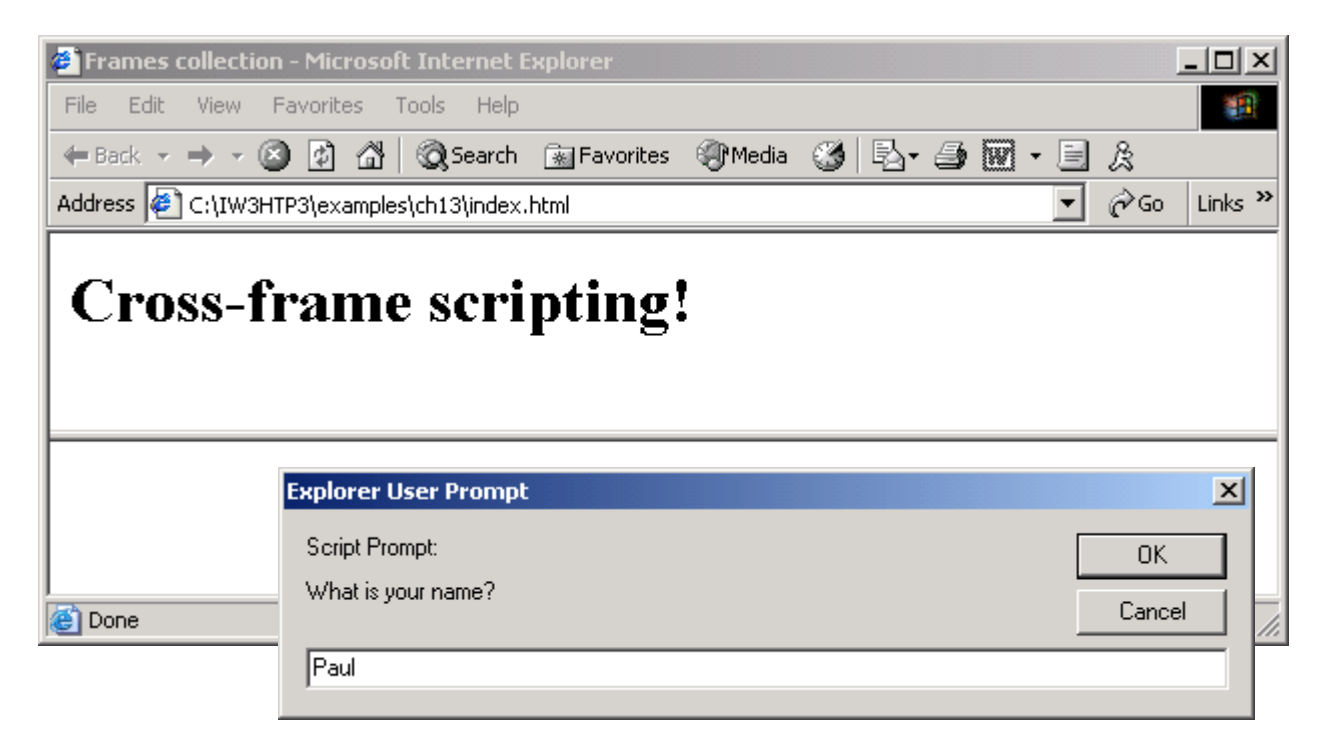

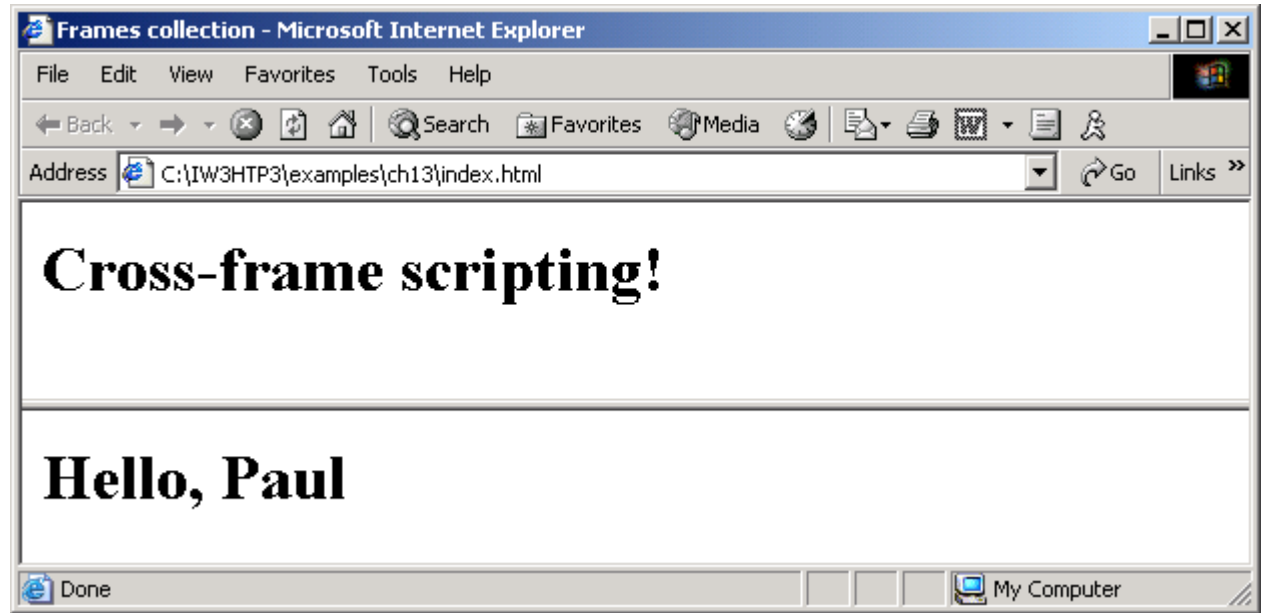

# **13.7** navigator **Object**

- Netscape, Mozilla, Microsoft's Internet Explorer
	- –Others as well
- Contains information about the Web browser
- Allows Web authors to determine what browser the user is using

```
1 <?xml version = "1.0"?>
2 <!DOCTYPE html PUBLIC "-//W3C//DTD XHTML 1.0 Strict//EN" //W3C//DTD XHTML 1.0  Strict//EN" 
3        "http://www.w3.org/TR/xhtml1/DTD/xhtml1-strict.dtd">
4 5 \leq - Fig 13.9: navigator.html -6 <!-- Using the navigator object -->
7 8 <html xmlns = "http://www.w3.org/1999/xhtml">9 <head> <head>10 <title>The navigator Object</title>
11 12 <script type = "text/javascript">
13 <!-- <!-- 14 function start()
15 {16 if (navigator.appName== (navigator.appName=="Microsoft Internet Explorer")17 { {18 if ( navigator.appVersion.substring( 1, 0 ) >= "4" )
19 document.location = "newIEversion.html";
20 else
21 document.location = document.location = "oldIEversion.html"; ;22 }23 else24 document.location = "NSversion.html";
25 }
```
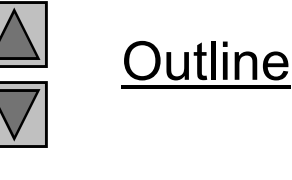

**navigator.html(1 of 2)**

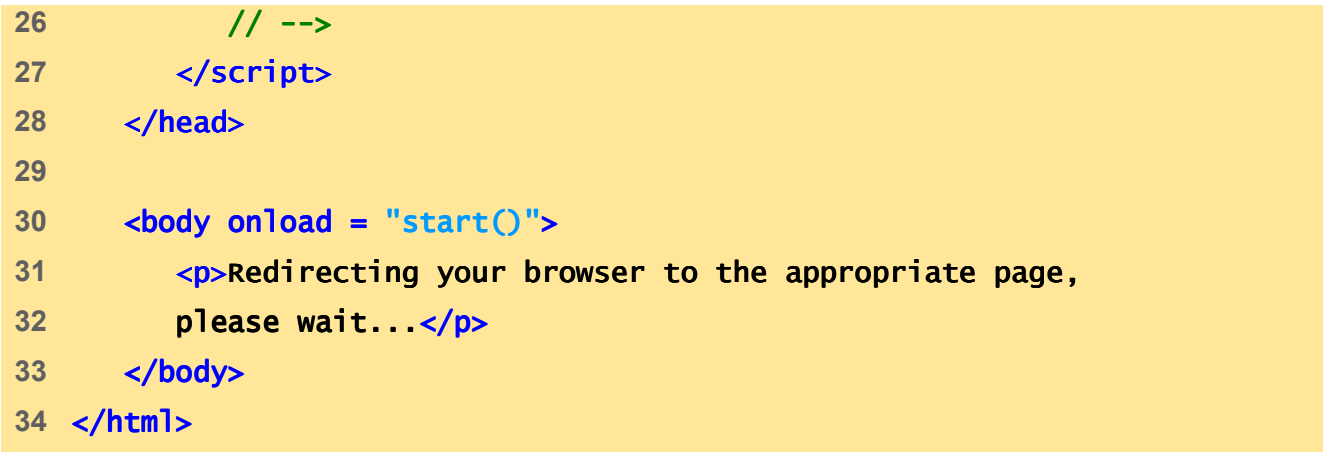

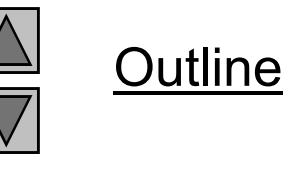

**navigator.html(2 of 2)**

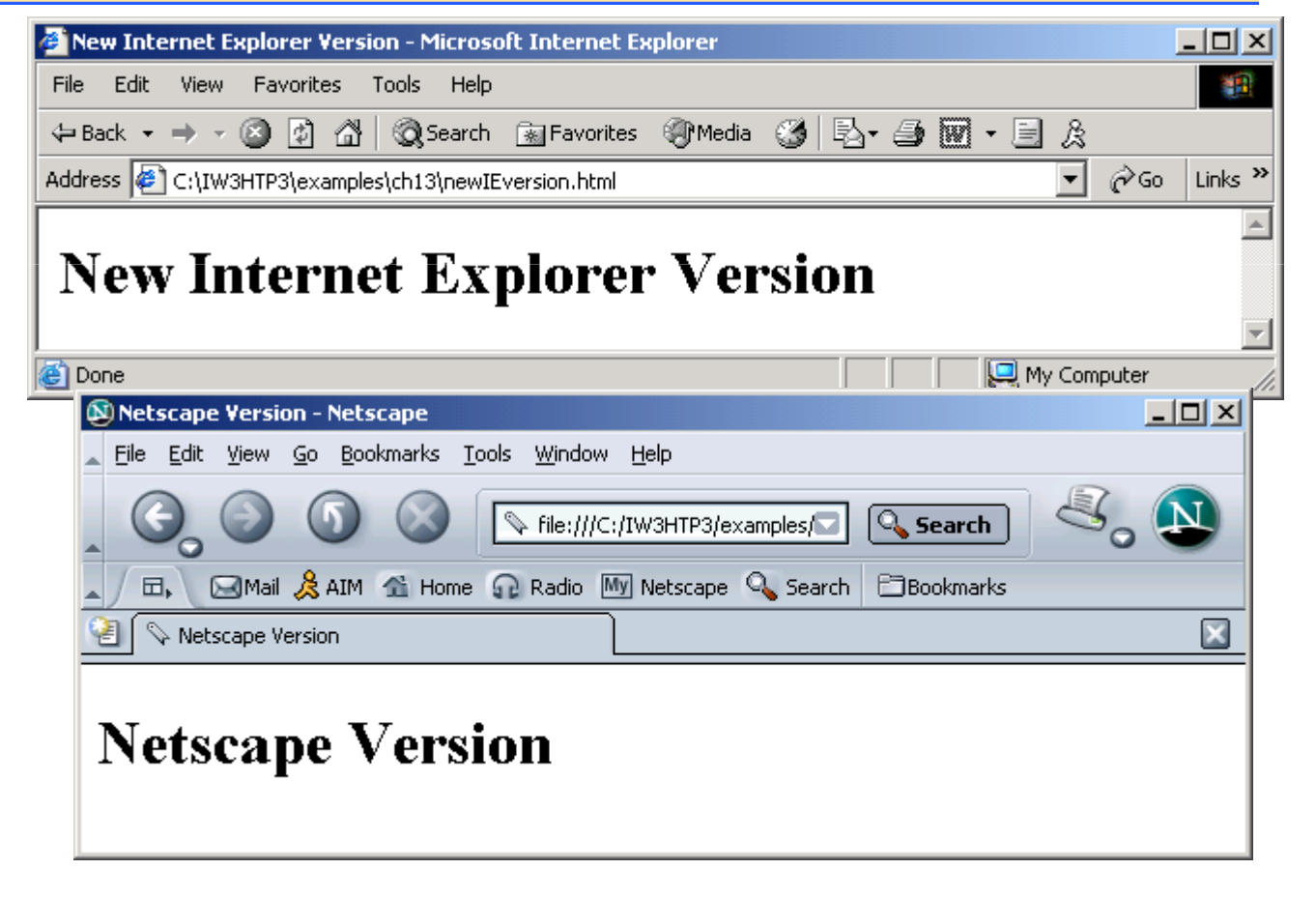

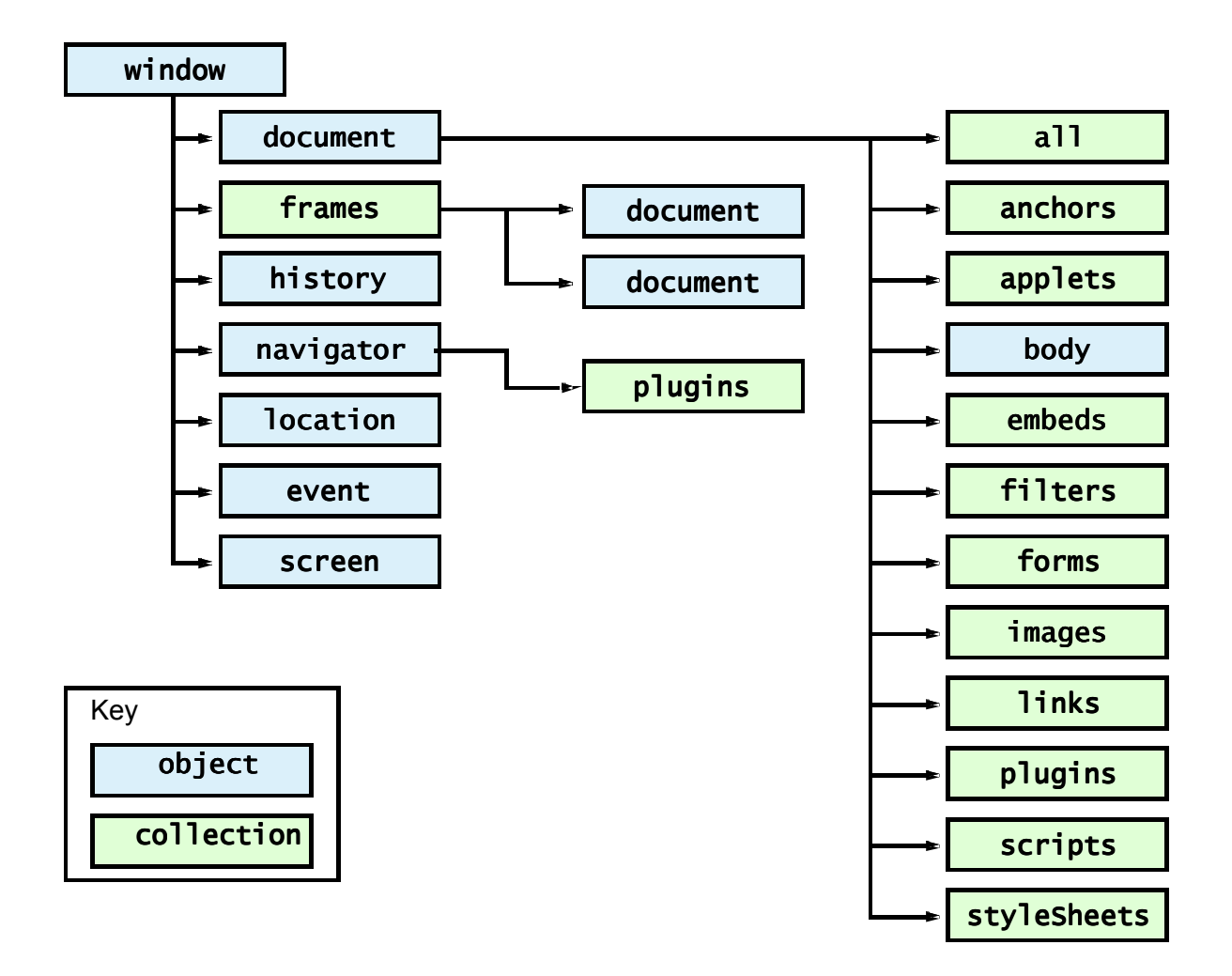

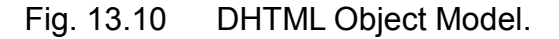

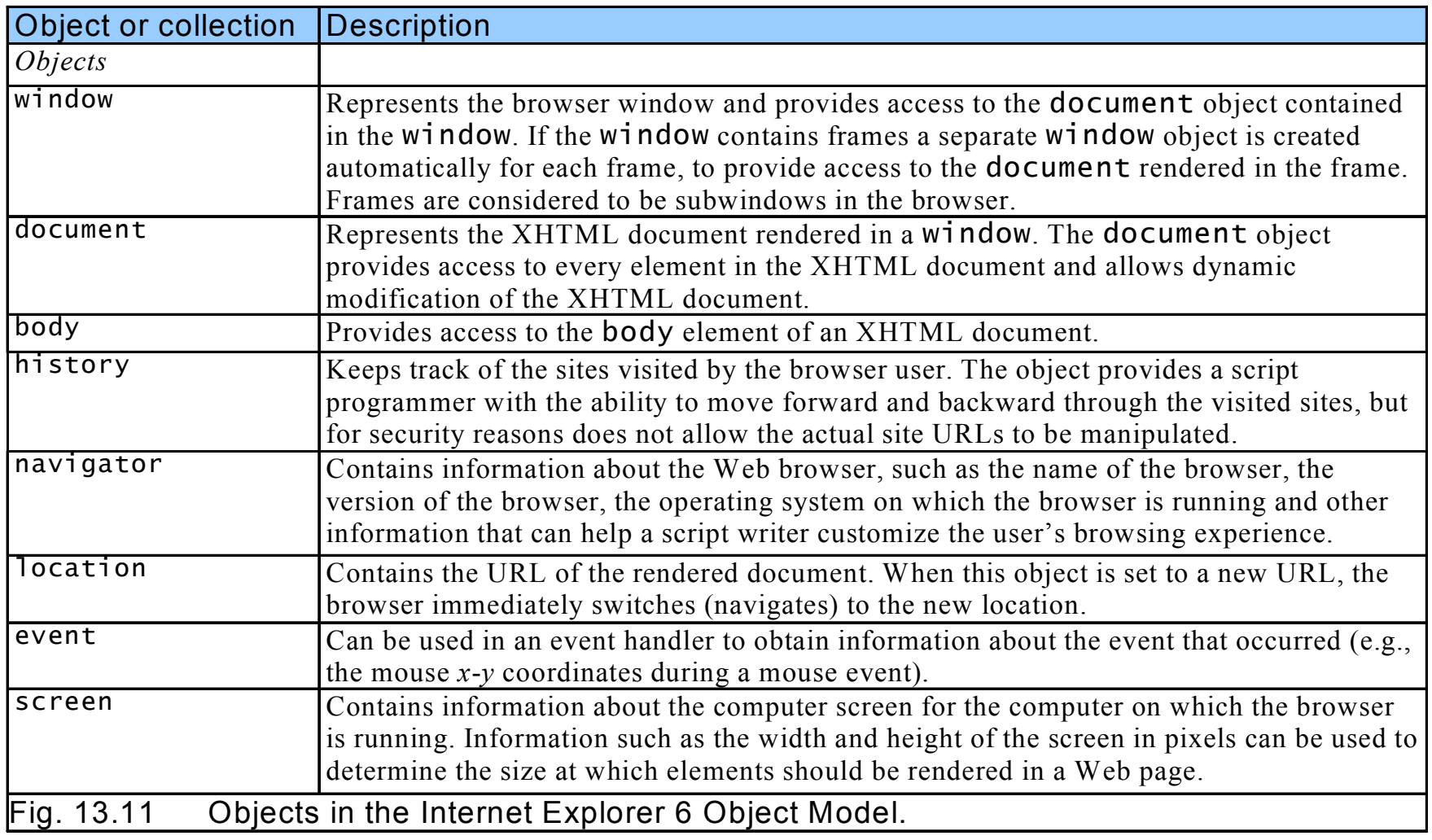

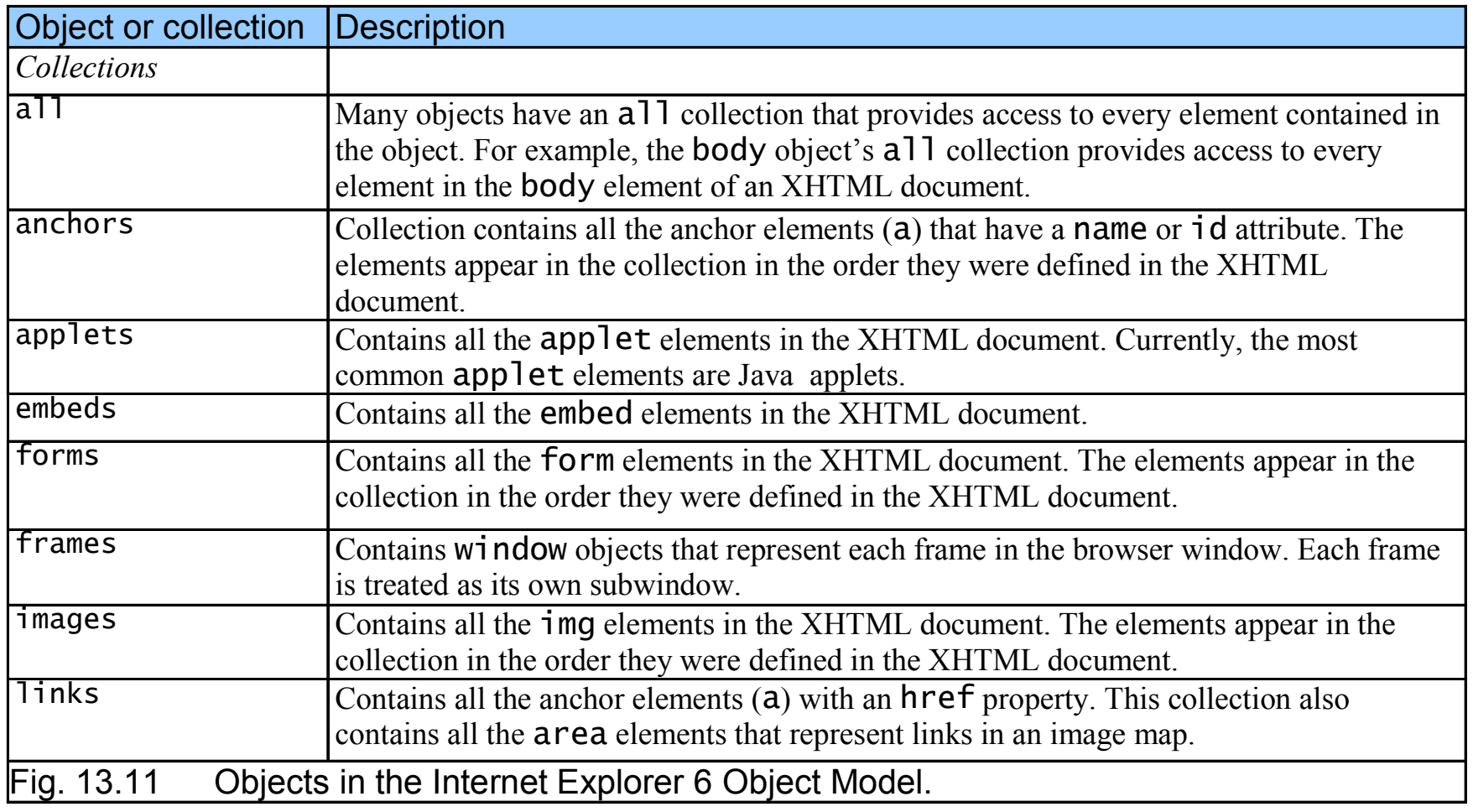

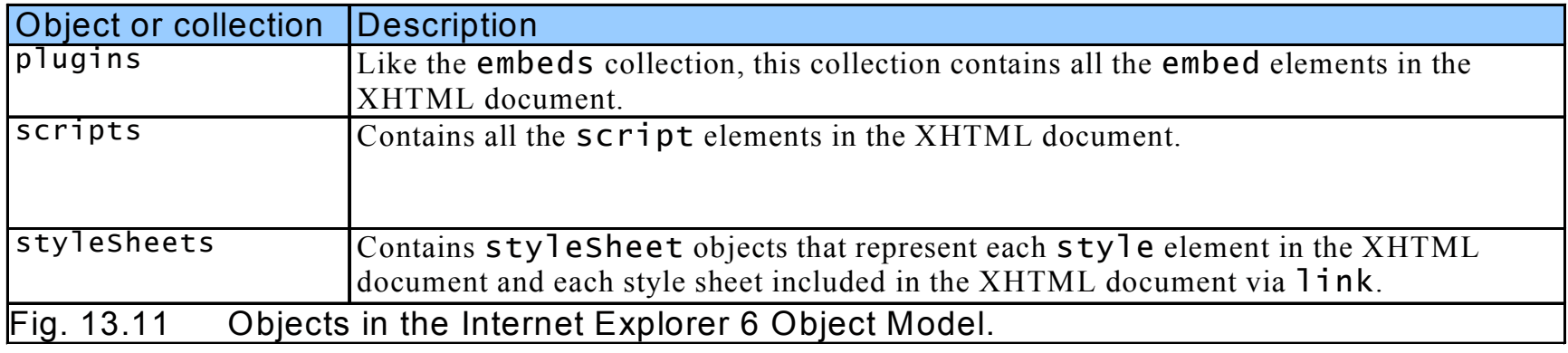